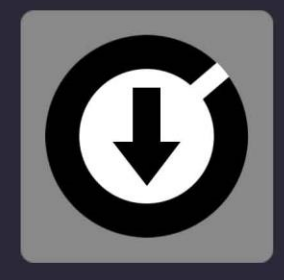

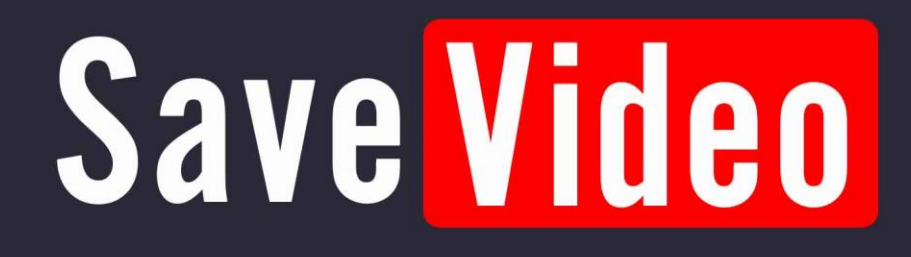

# **MANUAL**

**VERSION 1.001** 

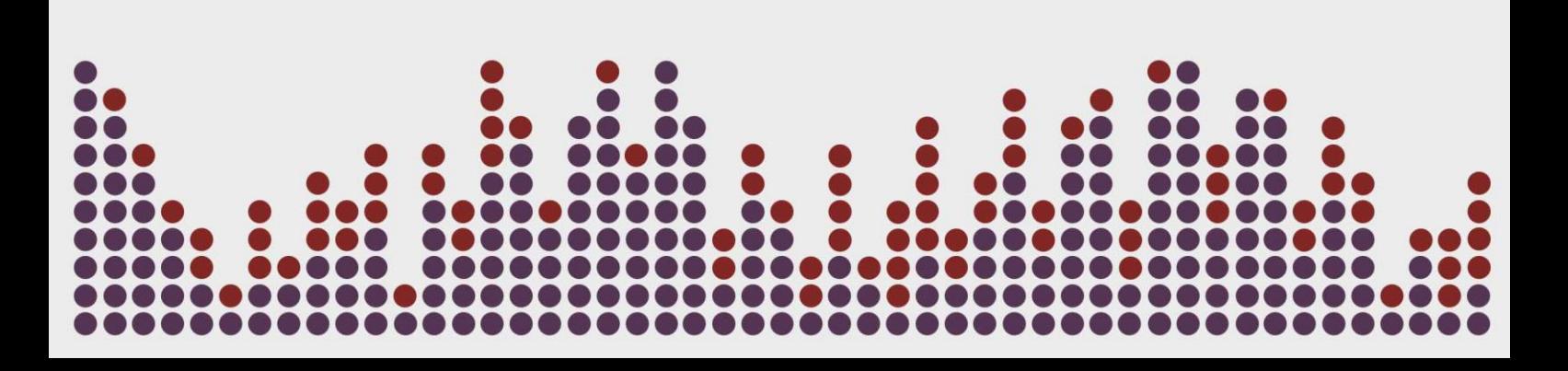

Digital Multi Soft does not take any responsibility for mistakes or errors that may appear in this guide. The information and technical specifications contained in this document are subject to change without notice from Digital Multi Soft. The software described in this manual is created under a license agreement and does not permit copying, duplication, and/or sale without the express permission of Digital Multi Soft.

All trademarks and product names are the registered trademarks of their respective companies.

Copying and/or partial duplication of this document is strictly prohibited without express permission.

© Digital Multi Soft 2024. All rights reserved, *Save Video* is a trademark of Digital Multi Soft Corp.

Digital Multi Soft Corp. IBC of Belize

*[info@digitalmultisoft.com](mailto:info@digitalmultisoft.com) [http://www.dmsdown.com](http://www.dmsdown.com/) [http://www.digitalmultisoft.com](http://www.digitalmultisoft.com/)*

# Content

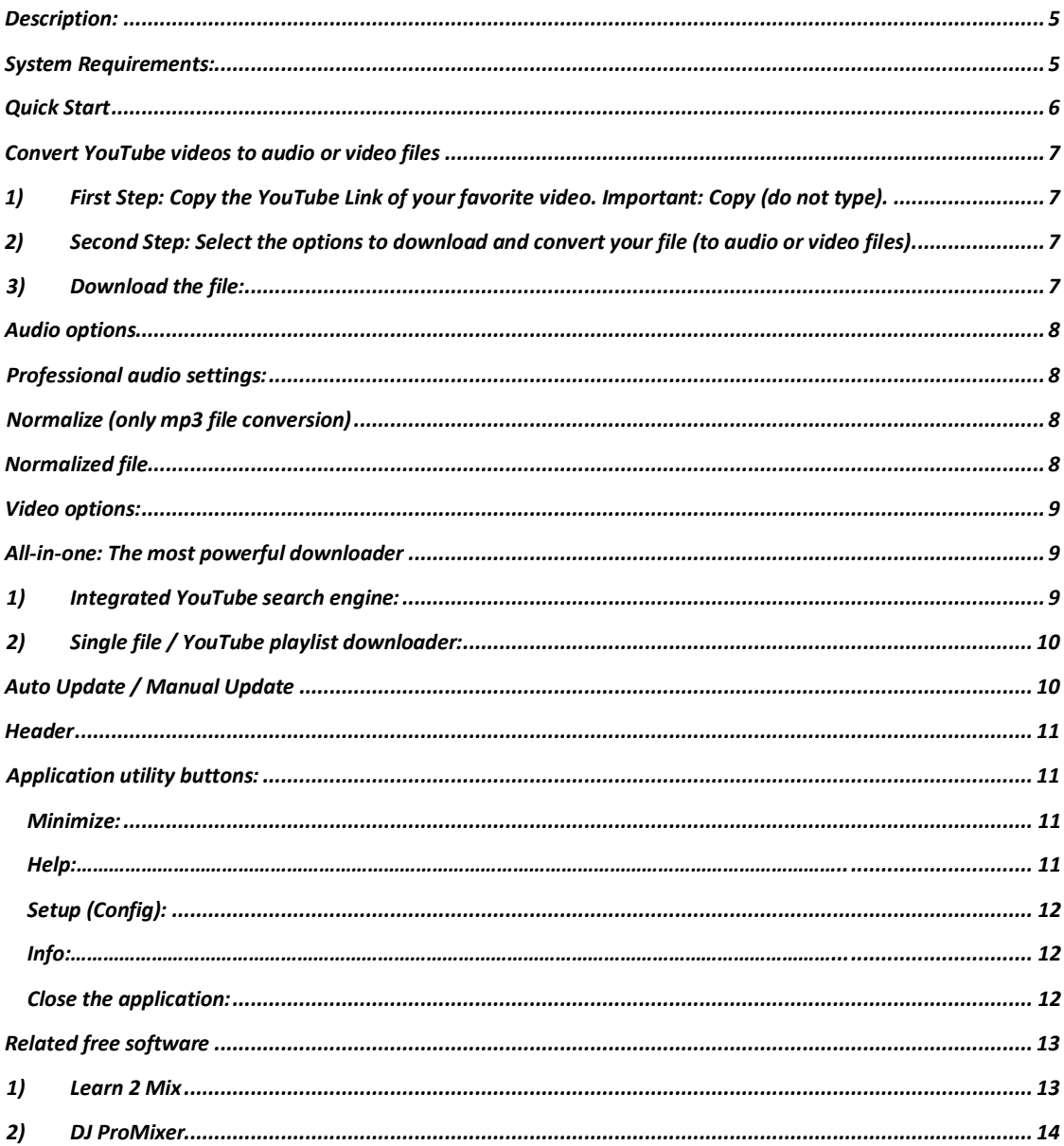

# **In this manual:**

This manual covers all elements of:

# *SAVE VIDEO 1.0 LITE / PREMIUM EDITION*

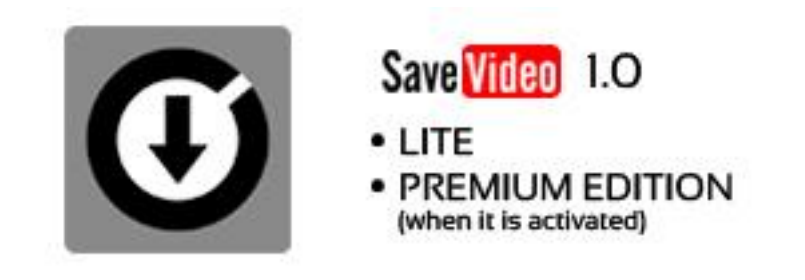

# <span id="page-4-0"></span>**Description:**

YouTube audio and video file downloader.

# <span id="page-4-1"></span>**System Requirements:**

- 1. OS: Windows 11 / Windows 10 / Windows 8.1 / Windows 8 / Windows Vista / Windows XP
- 2. CPU: Core 2 Duo or higher
- 3. RAM: 128 MB or more
- 4. Hard Drive: 15 MB of free space

### <span id="page-5-0"></span>**Quick Start**

### **The User Interface (Overview)**

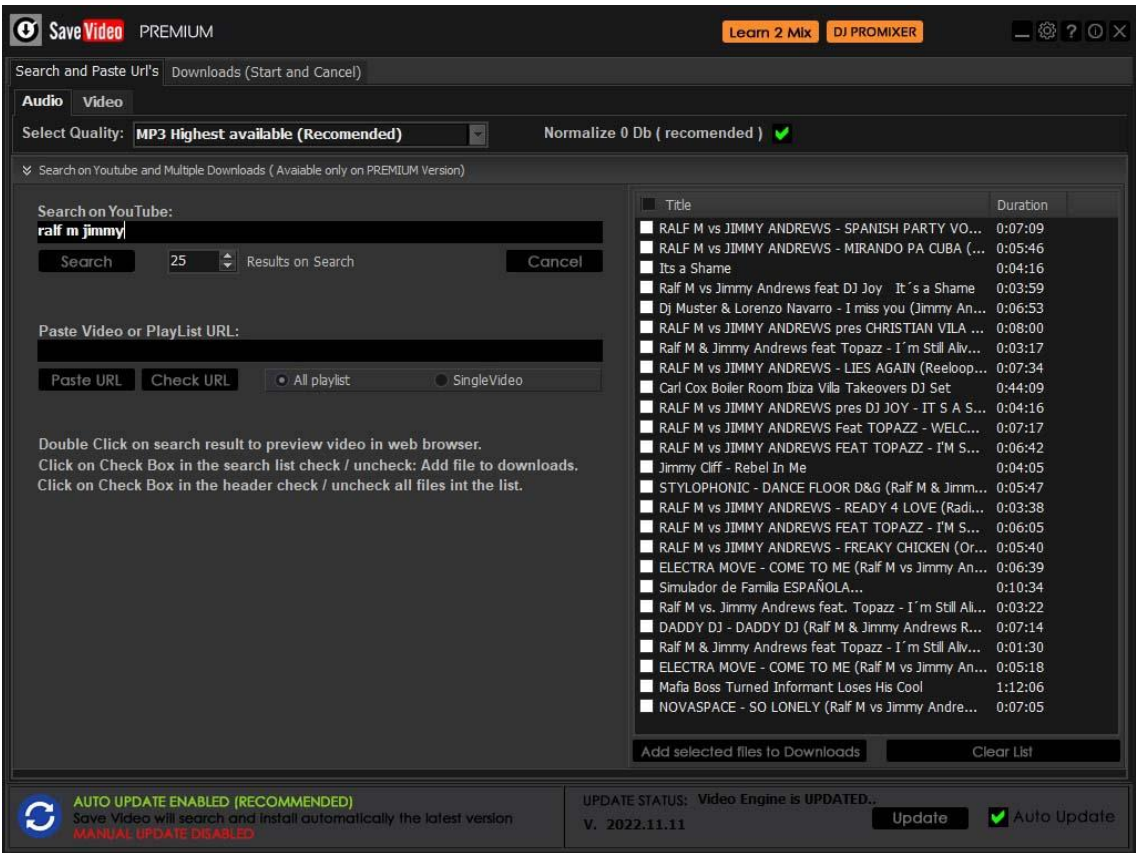

Save Video is a comprehensive downloader that provides various options for downloading and converting your favorite YouTube videos into high-quality audio and multiple video files.

### *Save Video* **offers two modes:** *LITE* **and** *PREMIUM***, both of which are entirely FREE.**

**\_\_\_\_\_\_\_\_\_\_\_\_\_\_\_\_\_\_\_\_\_\_\_\_\_\_\_\_\_\_\_\_\_\_\_\_\_\_\_\_\_\_\_\_\_\_\_\_\_\_\_\_\_\_\_\_\_\_\_\_\_\_\_\_\_\_\_\_\_\_\_\_\_\_\_\_\_\_\_\_\_\_\_\_**

**NO PAYMENT REQUIRED TO CONVERT TO PREMIUM VERSION**.

**More info about [Activation / Deactivation](https://dmsdown.com/activation-deactivation/)**  $\_$  . The contribution of the contribution of the contribution of the contribution of the contribution of the contribution of the contribution of the contribution of the contribution of the contribution of the contributio

**In return for some of the premium features of Save Video, you may choose to be a peer on the Bright Data network. By doing so you agree to have read and accepted the Terms of Service of the Bright SDK EULA: <https://bright-sdk.com/eula> and Bright Data's Privacy Policy: [https://bright](https://bright-sdk.com/privacy-policy)[sdk.com/privacy-policy](https://bright-sdk.com/privacy-policy) . You may opt out of the Bright Data network by clicking** *"LITE"* **version on the** *"Activation Screen"* **of Save Video application.**

**\_\_\_\_\_\_\_\_\_\_\_\_\_\_\_\_\_\_\_\_\_\_\_\_\_\_\_\_\_\_\_\_\_\_\_\_\_\_\_\_\_\_\_\_\_\_\_\_\_\_\_\_\_\_\_\_\_\_\_\_\_\_\_\_\_\_\_\_\_\_\_\_\_\_\_\_\_\_\_\_\_\_\_\_**

**\_\_\_\_\_\_\_\_\_\_\_\_\_\_\_\_\_\_\_\_\_\_\_\_\_\_\_\_\_\_\_\_\_\_\_\_\_\_\_\_\_\_\_\_\_\_\_\_\_\_\_\_\_\_\_\_\_\_\_\_\_\_\_\_\_\_\_\_\_\_\_\_\_\_\_\_\_\_\_\_\_\_\_\_**

# <span id="page-6-0"></span>**Convert YouTube videos to audio or video files in multiple formats with just three simple steps**

# <span id="page-6-1"></span>**1) First Step: Copy the YouTube Link of your favorite video. Important: Copy (do not type).**

Once pasted the YouTube link into "YouTube URL" field, all the info will appear into the blank fields, and all the arrows on the right will be changed to green color and change the status for "Ready for Download"

### <span id="page-6-2"></span>**2) Second Step: Select the options to download and convert your file (to audio or video files).**

<span id="page-6-3"></span>Once you have inserted the YouTube link and it´s checked, you can change the preferences of the file.

# **3) Download the file:**

Once you have selected these preferences now you can download the selected file, now the file can be downloaded by clicking *"Download"* button.

Here you can find also a progress bar with the indication of the steps:

- Download File
- Extract audio.

# <span id="page-7-0"></span>**Audio options**

# <span id="page-7-1"></span>**Professional audio settings:**

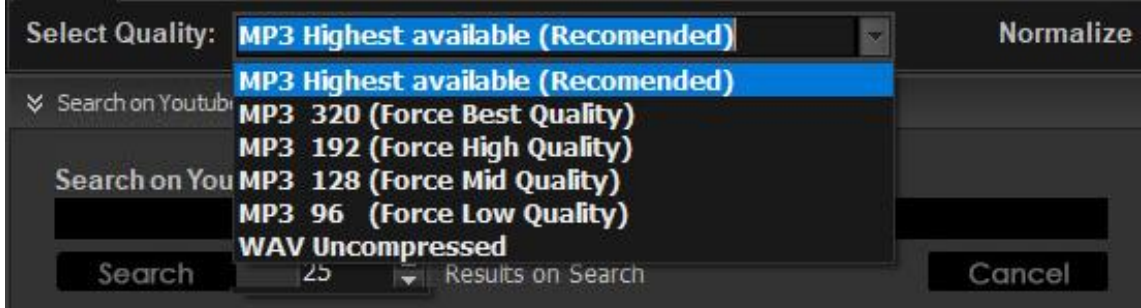

Convert to **WAV** or **MP3** files:

- **WAV FILE: PCM** file without compression (44.100 Hz 16 Bits).
- MP3 FILE with different bitrates: 320 Kbps (best quality) 192 Kbps (high quality) 128 Kbps (mid quality) 96 Kbps (low quality).

# <span id="page-7-2"></span>**Normalize (only mp3 file conversion)**

**The Normalize (MP3 to 0 dB) feature is available only in the Premium version.**

# **What is Normalize?**

Normalization is a process of uniformly increasing or decreasing the amplitude of an audio file. Normally, it increases an audio file with a low amplitude level (very common on YouTube), improving the sound quality with a professional audio plugin.

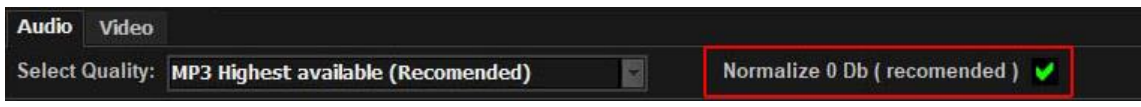

File without Normalization

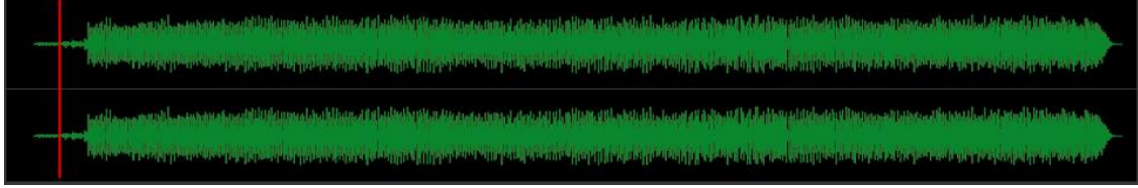

<span id="page-7-3"></span>Normalized file

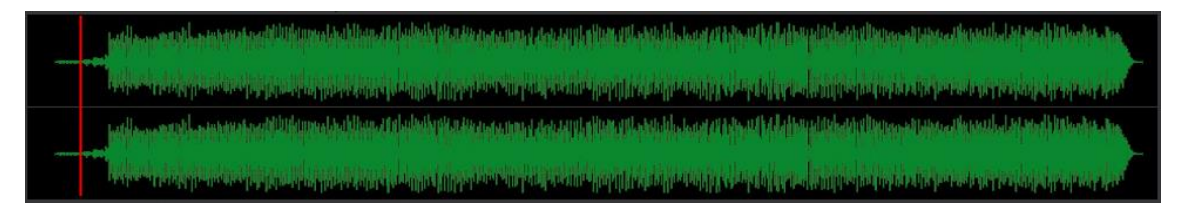

# <span id="page-8-0"></span>**Video options:**

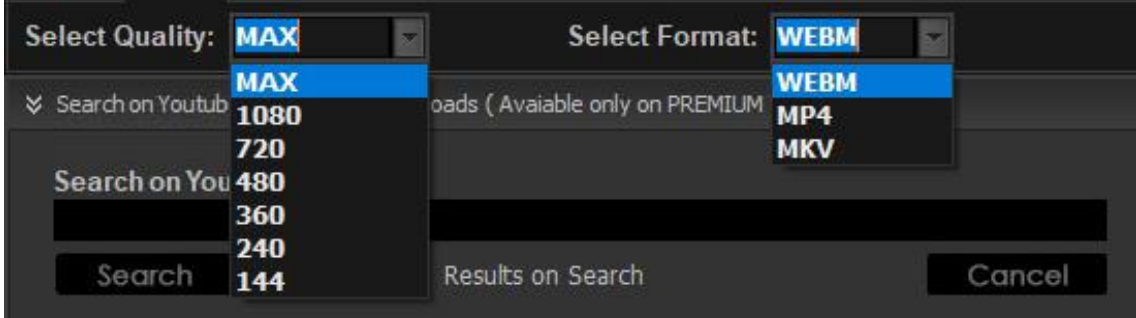

### Convert to **WEBM, MP4** or **MKV** files:

• Different resolutions (Max, 1080p, 720p, 480p, 360p 240p or 144p).

### <span id="page-8-2"></span><span id="page-8-1"></span>**All-in-one: The most powerful downloader**

**1) Integrated YouTube search engine:**

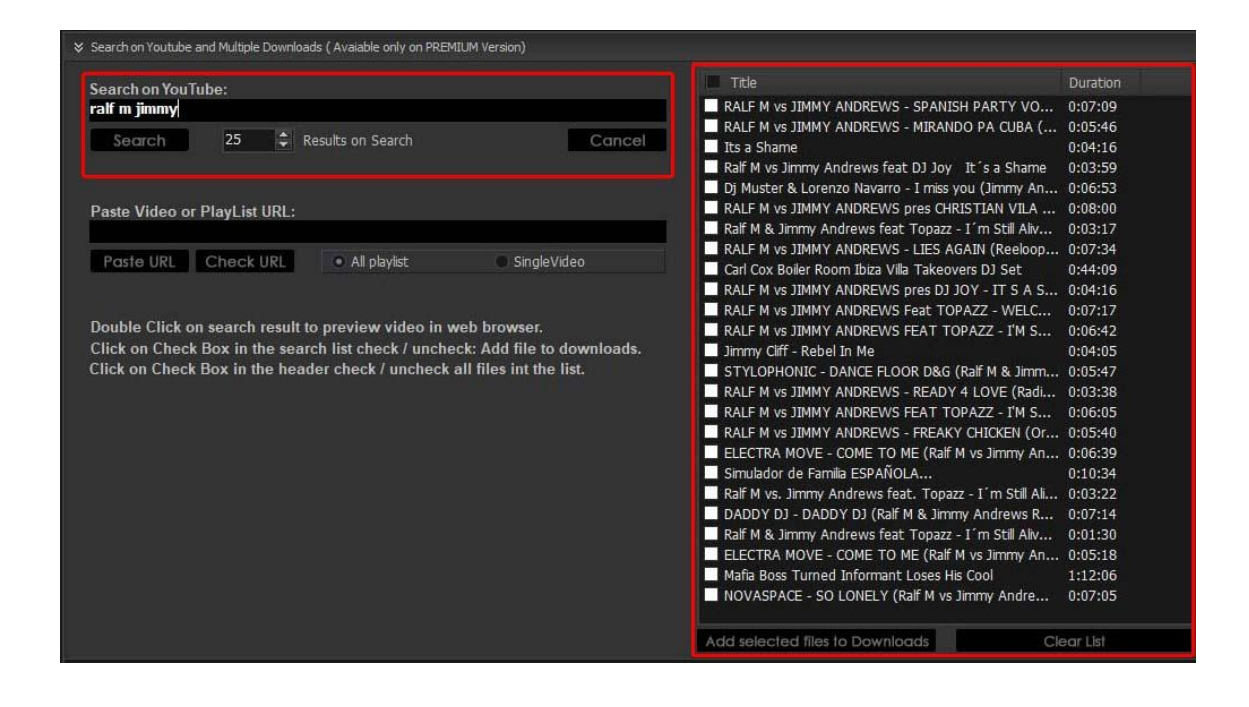

**IMPORTANT:** The "Search on YouTube and Multiple Downloads" function is only available in the Premium version.

• In the video screen, once maximized, it will display the search results on the right side of the screen and the number of results can be adjusted using the arrows (5, 25, 50, up to a maximum of 100), or manually set to 100.

# <span id="page-9-0"></span>**2) Single file / YouTube playlist downloader:**

**IMPORTANT: The download of the entire playlist feature is available only in the Premium version.**

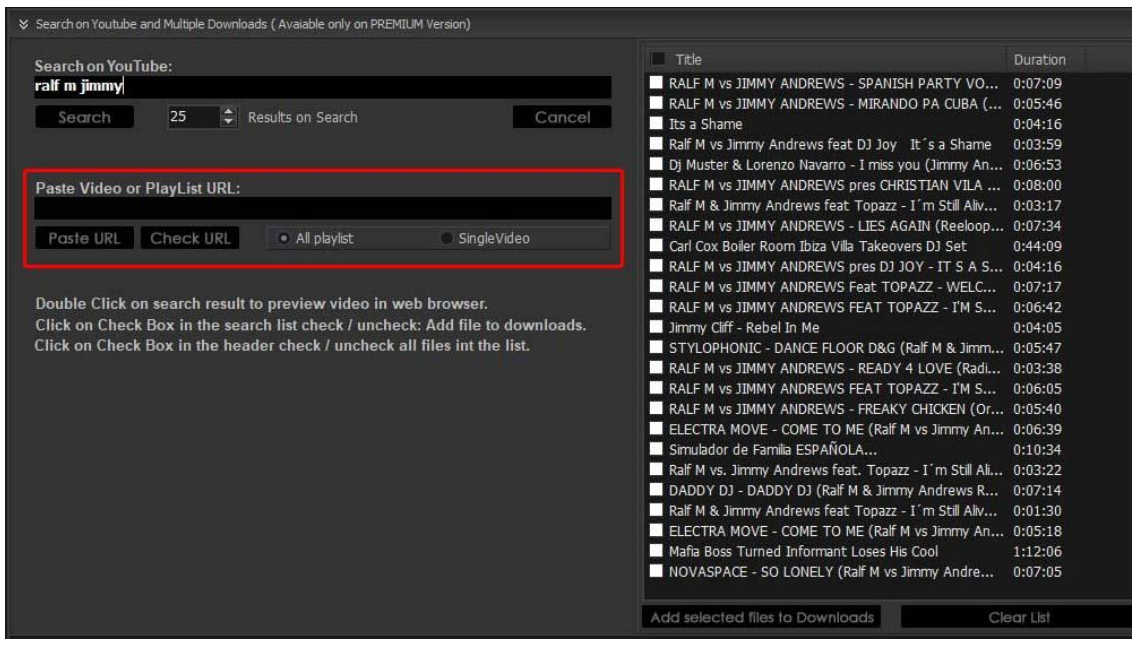

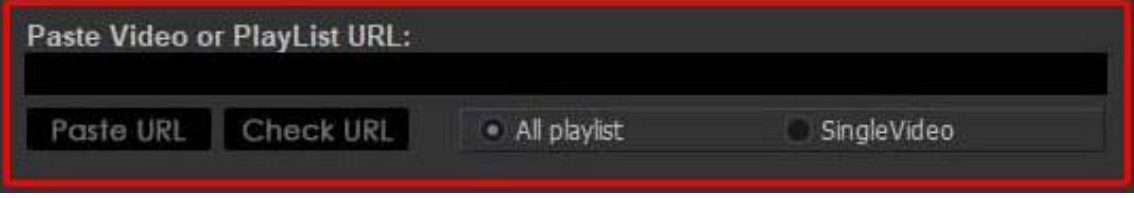

*Detail*

• It offers the ability to download and convert a single video (the selected one) or all the videos in the playlist (mix).

# <span id="page-9-1"></span>**Auto Update / Manual Update**

Save Video has two options for updating the application. Usually, the application should be updated regularly because YouTube periodically changes its links:

• **Auto Update:** Save Video will search and update automatically to the latest version. This is the recommended option and it is selected by default. This option disables Manual Update.

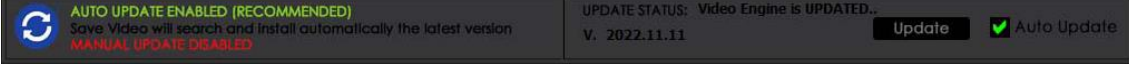

# **Save Video**

• **Manual Update:** Search and update the application manually. If Save Video is not working or if you see *"VIDEO NOT FOUND"* when checking a video URL, please check for updates by clicking the "Update" button.

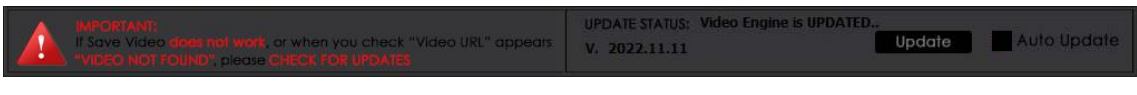

### <span id="page-10-0"></span>**Header**

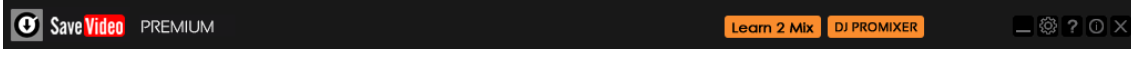

From left to right, you'll find the activation status (*Premium* or *Lite*), quick access buttons to complementary software (*Learn to Mix* and *DJ ProMixer*), and application utility buttons.

# <span id="page-10-1"></span>**Application utility buttons:**

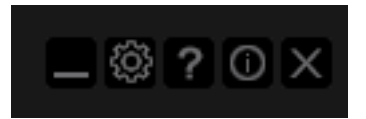

From left to right:

# <span id="page-10-2"></span>**Minimize:**

This button minimizes the application and moves it to the desktop toolbar.

# <span id="page-10-3"></span>**Help:**

Provides access to the help screen (Manual, Quick Start, Support).

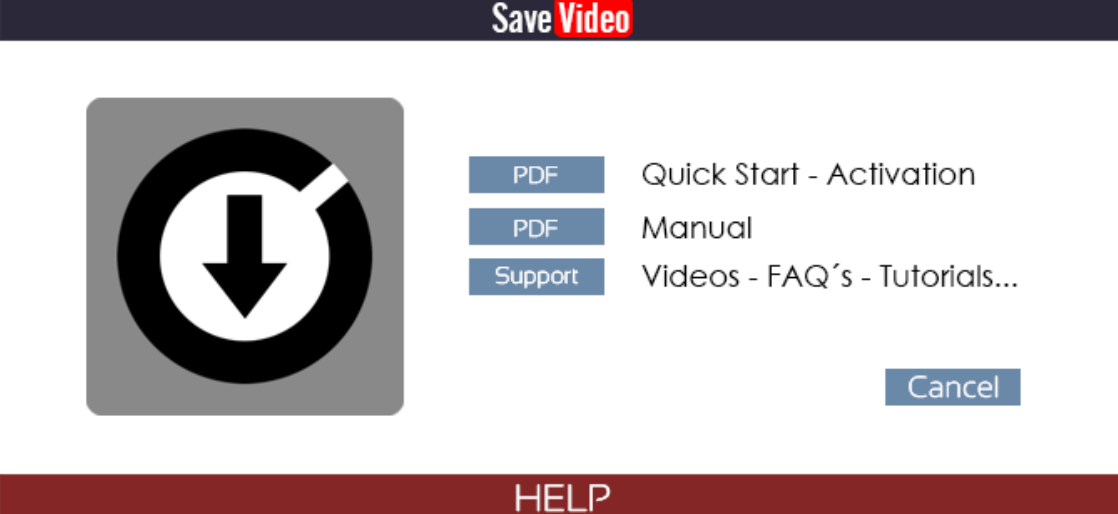

# <span id="page-11-0"></span>**Setup (Config):**

In the Setup (*Config*), you can configure the download path for files and check (or modify) the subscription mode (*Premium* or *Lite*).

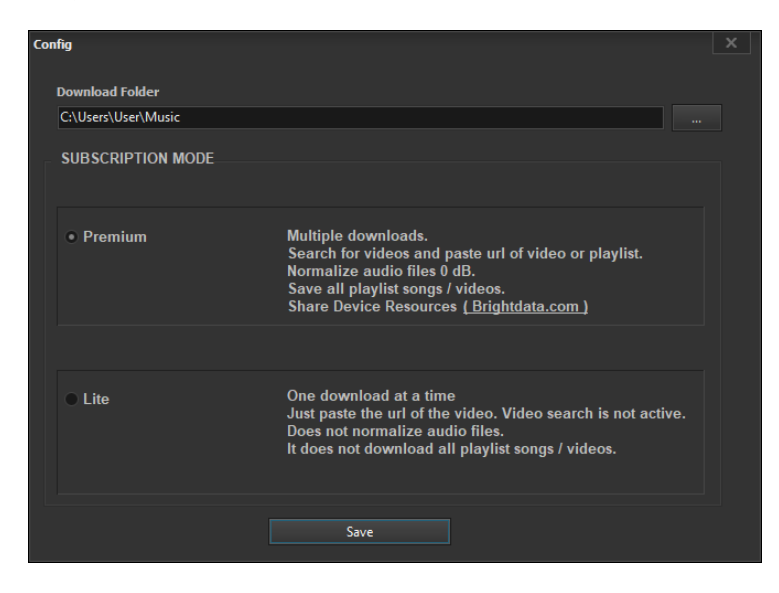

# <span id="page-11-1"></span>**Info:**

Provides direct access to the Activation / Deactivation screen for Premium or Lite mode, as well as information about the terms and conditions of our partner.

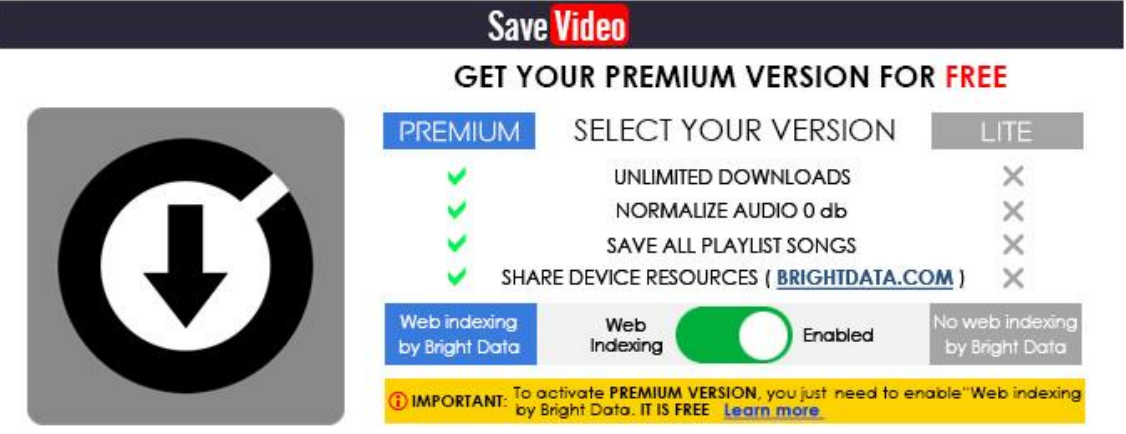

# **ACTIVATION / DEACTIVATION SCREEN**

### <span id="page-11-2"></span>**Close the application:**

Represented by the "X" button, this option closes the application.

# <span id="page-12-0"></span>**Related free software**

# <span id="page-12-1"></span>**1) Learn 2 Mix**

At the top, there's the *"Learn 2 Mix"* button, which gives you access to the *"DJ Sutra"* learning book in electronic format (exe), which is not initially installed.

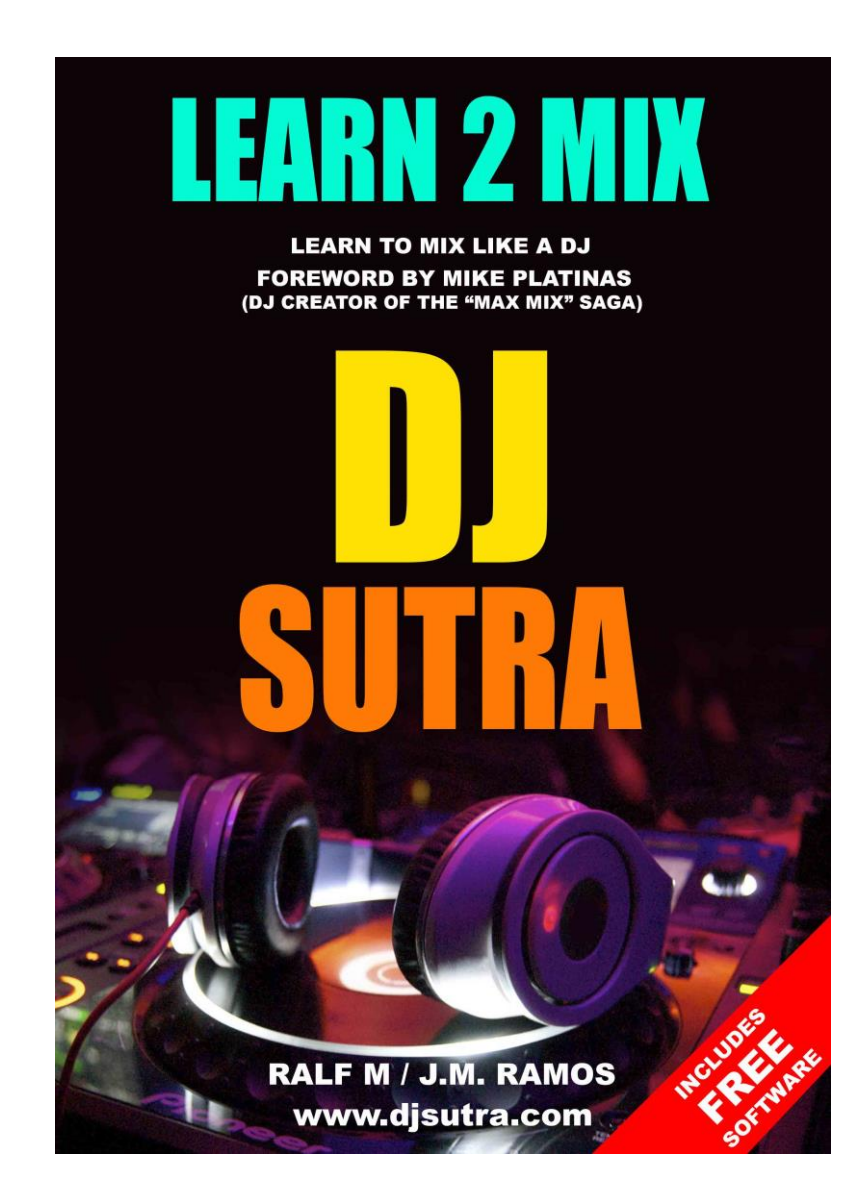

# <span id="page-13-0"></span>**2) DJ ProMixer**

Free and professional DJ Software, compatible with DJ controllers (MIDI Learn included), and integrated with Save Video

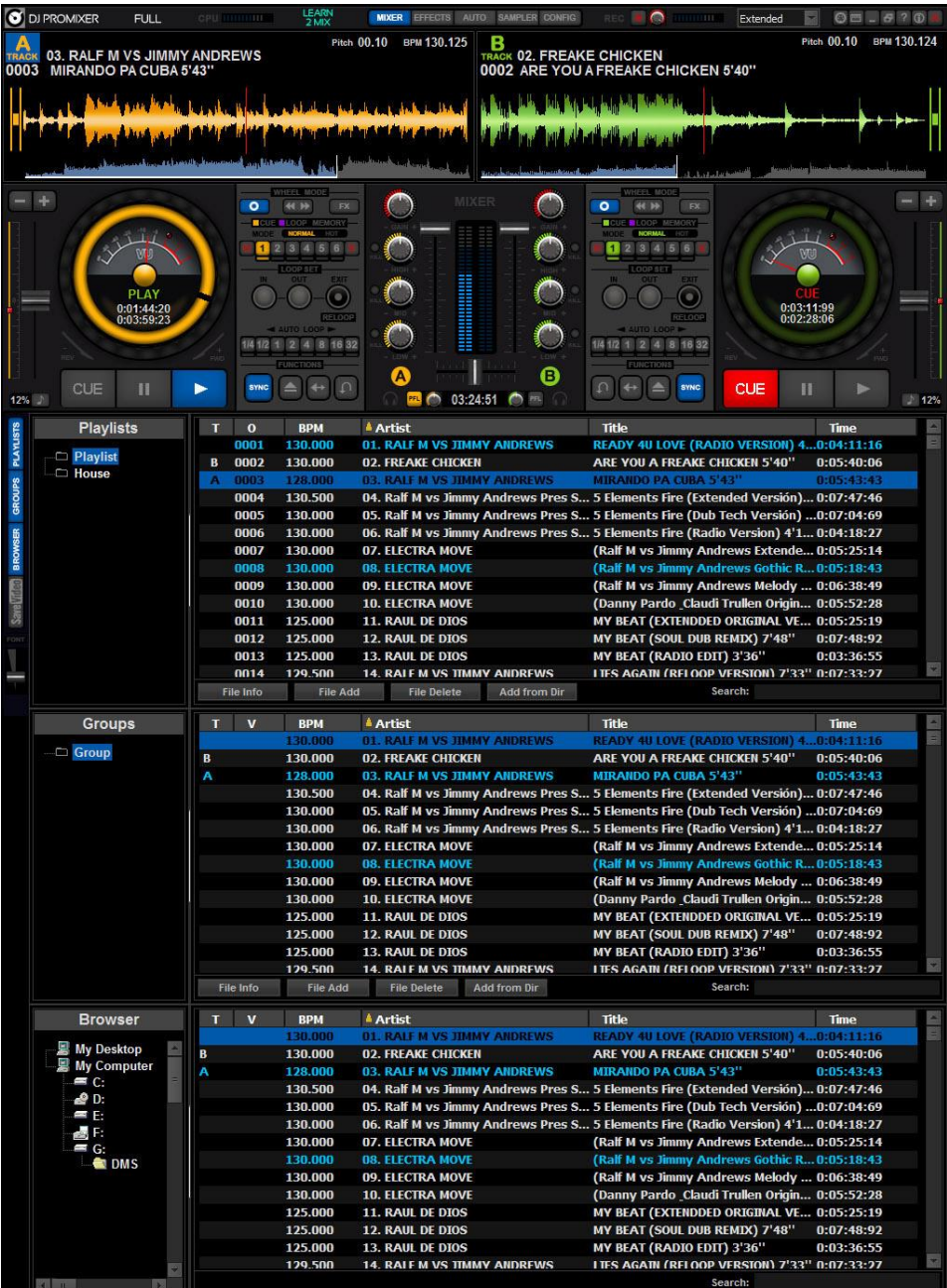

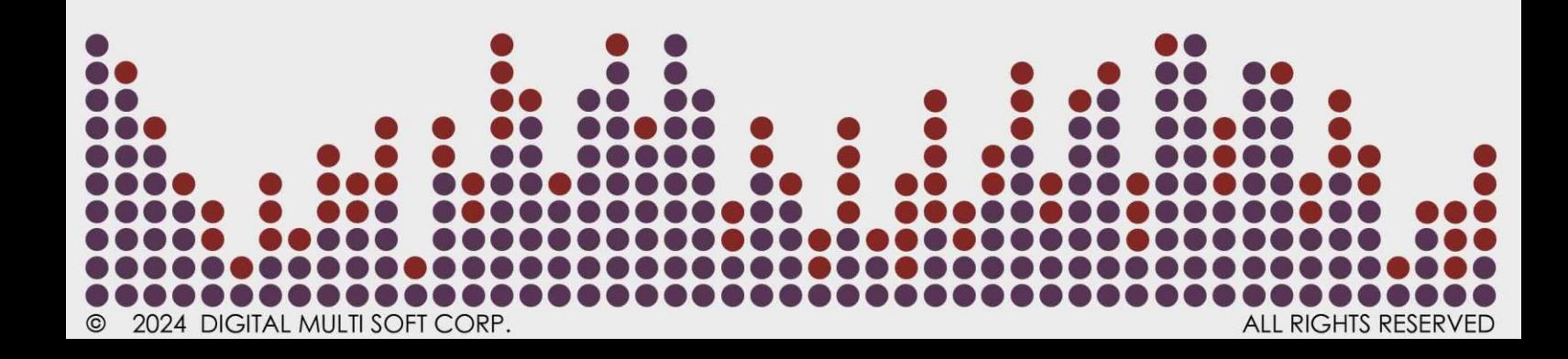